# SUPPLEMENTAL QUESTIONS VIA THE JOB CARD

The supplemental questions feature is found on the job card (the job requisition), in the Advertising Details section, directly under the Advertisement Text box. It allows additional questions to be added to the application form, per requisition. These questions may be used to gather more information, and the applicant pool may also be filtered based on answers to the questions.

| 8 / ⊻ € ≣           | Formats A A </th |
|---------------------|----------------------------------------------------------------------------------------------------|
| Classification Titl | e: Biological Scientist II                                                                                                    |
|                     | The employee will be responsible to help manage many vital functions of the laboratory including directly being involved in orienting and training rotation and undergraduate students, including assisting in getting all the laboratory and safety paperwork completed. This responsibility also involves overseeing the routine maintenance of general laboratory operations.                                                                                                 |
|                     |                                                                                                    |

1. Select the appropriate application form for the position that is being posted. *See an explanation of application forms on pages five and six of this guide.* 

*Note*: It is very important to make sure the correct application form is selected <u>before the questions are created</u>. Selecting a different application form will cause any previously created questions to be erased.

|                                               | Select                                                          |                                      |  |
|-----------------------------------------------|-----------------------------------------------------------------|--------------------------------------|--|
| Minimum Requirements:                         | 1_Testing_Application Form_TEAMS Non Vet Pref Eligible          | ter's degree in biology or a closely |  |
|                                               | Application Form_Expression of Interest ODAA                    | lor's degree in biology or a closely |  |
|                                               | Application Form_Faculty                                        |                                      |  |
|                                               | Application Form_Faculty_Internal Search                        |                                      |  |
| Advertisement Text:                           | Application Form_Faculty_Reference                              |                                      |  |
| Advertisement text.                           | Application Form_No Application                                 |                                      |  |
| B I U S ≣ · E · G I Formats · ₱               | Application Form_OPS and Student                                | ?                                    |  |
|                                               | Application Form_TEAMS Non Vet Pref Eligible                    |                                      |  |
|                                               | Application Form_TEAMS Non Vet Pref Eligible_Internal Search    | <u>^</u>                             |  |
| Classification Title: Biological Scientist II | Application Form_TEAMS Non Vet Pref Eligible_Reference          |                                      |  |
|                                               | Application Form_TEAMS Vet Pref Eligible                        |                                      |  |
| The employee will be respor                   | Application Form_TEAMS Vet Pref Eligible_Internal Search        | ory including directly being         |  |
|                                               |                                                                 | sisting in getting all the           |  |
| laboratory and safety paper                   |                                                                 | eing the routine maintenance         |  |
| of general laboratory opera                   | Application Form_UPD_Reference                                  |                                      |  |
| The employee will also parti                  | Copy of Application Form_Expression of Interest ODAA            | diagnostic purposes of the           |  |
| specimens collected from th                   | Copy ofCopy ofApplication Form_Expression of Interest ODAA      | volve direct histological 🗸 🗸        |  |
|                                               | Supplemental Questions_Application Form_TEAMS Vet Pref Eligible |                                      |  |
| Application Form:                             | Application Form_TEAMS Non Vet Pref 🛛 Preview                   | Customize for job                    |  |
|                                               | APPROVALS                                                       |                                      |  |
|                                               |                                                                 |                                      |  |

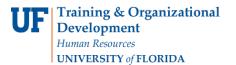

#### 2. Click the **Customize for Job** button.

| Advertisement Text:                                                                                                    |                                                                                                    |   |  |  |  |
|----------------------------------------------------------------------------------------------------|----------------------------------------------------------------------------------------------------|---|--|--|--|
| B I ⊻ S ≣⊸                                                                                                    | $\blacksquare$ $\blacksquare$ $\blacksquare$ $\blacksquare$ $\blacksquare$ $\blacksquare$ $\blacksquare$ $\blacksquare$ $\blacksquare$ $\blacksquare$ | ? |  |  |  |
| Classification Title: Biological Scientist II                                                                                                    |                                                                                                    |   |  |  |  |
| The employee will be responsible to help manage many vital functions of the laboratory including directly being involved in orienting and training rotation and undergraduate students, including assisting in getting all the laboratory and safety paperwork completed. This responsibility also involves overseeing the routine maintenance of general laboratory operations.<br>The employee will also participate in the <u>histological</u> and pathological assessment for diagnostic purposes of the |                                                                                                    |   |  |  |  |
| specimens collected from the UE Neuromedicine brain bank. These responsibilities involve direct histological                                                                                                    |                                                                                                    |   |  |  |  |
| Application Form: Application Form_TEAMS Non Vet Pref V Preview Customize for job                                                                                                    |                                                                                                    |   |  |  |  |
|                                                                                                    | APPROVALS                                                                                                    |   |  |  |  |
|                                                                                                    |                                                                                                    |   |  |  |  |

3. Select the question format type from the Item Library.

| 🗢 Edit page - Google Chrome — 🗆                                                                                                    | ×      |
|----------------------------------------------------------------------------------------------------|--------|
| Secure   https://adminuat.dc4.pageuppeople.com/v5.3/provider/formbuilder/editpage.asp?ITopGroupID=753&sCustomisedFormType=jobSpecificQ                                                                                                    | uestio |
| Secure https://adminuat.dc4.pageuppeople.com/v5.3/provider/formbuilder/editpage.asp?ITopGroupID=753&sCustomisedFormType=jobSpecificQ Page title:* Additional Questions Re-oi Item library: Page: Select list Text field Text field Text field Text field Text field Guopp Abc Label                                                                                                    |        |
| Image: Control of the second second seco |        |
| Save                                                                                                    |        |

- 4. Enter **question label** (*This is the question text that will be displayed to the applicant*).
- 5. Select Yes or No to make answering the question mandatory or not. Applicants will be required to answer any questions marked as mandatory before submitting their application.
- 6. Enter the responses for the applicant to choose from (if applicable, based on the question format).
- 7. Click the Save button.

Note: any question can be made mandatory, but only questions relating to the minimum qualifications can be made disqualifying.

| Question label:* Do you have a high school diploma and fou | ur years of | experience? |            |
|------------------------------------------------------------|-------------|-------------|------------|
| Mandatory:* O Yes O No                                     |             |             |            |
| Responses:                                                 |             |             |            |
| Name                                                       |             |             |            |
| Yes                                                        |             |             | Delete 👻   |
| No                                                         |             |             | Delete 🔻 🔺 |
|                                                            |             |             | Delete 🔻 🔺 |
|                                                            |             |             | Delete 🔻 🔺 |
|                                                            |             |             | Delete 🔺   |
| Add more responses                                         |             |             |            |
|                                                            | Save        | Cancel      |            |

8. Once you click save, the question will be displayed. You may delete it, edit it, or re-order the questions if there are multiple questions.

| Page title:* Additio                                                                                                    | onal Questions                                                   | Re-order    |
|----------------------------------------------------------------------------------------------------|------------------------------------------------------------------|-------------|
| Item library:                                                                                                    | Page:                                                            |             |
| Select list<br>Select list<br>Text field<br>Text area<br>a. b.<br>Text field group<br>Abc<br>Label<br>I a. b.<br>Check boxes<br>Date<br>I c. C. 2.<br>Radio buttons<br>Question Library | Do you have a high school diploma and four years of experience?* | Edit Delete |
|                                                                                                    | Save                                                             |             |

9. Once you have added all the desired questions, you may see what they will look like on the application by clicking the **Preview** button.

| Application Form: Application Form_TEAMS Non Vet Pref   Preview Customize for job | Application Form: | Application Form_TEAMS Non Vet Pref | ۲ | Preview | Customize for job |
|-----------------------------------------------------------------------------------|-------------------|-------------------------------------|---|---------|-------------------|
|-----------------------------------------------------------------------------------|-------------------|-------------------------------------|---|---------|-------------------|

10. The questions will be displayed on page four of the application, under Additional Questions.

| Page 4 of 9: Additional Questions                                |                                             |
|------------------------------------------------------------------|---------------------------------------------|
| Do you have a high school diploma and four years of experience?* | Select 🔻                                    |
| Select the Microsoft Office programs you have experience with.   |                                             |
| Excel Word                                                       | <ul><li>PowerPoint</li><li>Access</li></ul> |

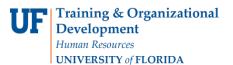

11. Once you are ready to review the applicant pool, you may use the Search by answers to questions link to filter by the applicant's answers to the supplemental questions.

| Maintenance Manage<br>arch Results | r (853277)  |            |         | Secure   https://alaska.dc2.pageuppeople.com/betu Question & answer wizard - Step 1 of 2 Select the questions you would like to search on: | Question & answer wizard - Step 2 of 2<br>Select the answers you would like to search on: |                     |
|------------------------------------|-------------|------------|---------|----------------------------------------------------------------------------------------------------|-------------------------------------------------------------------------------------------|---------------------|
| 🖬 🔹 Status 🔺                       | Submitted   | First name | Last na | 1. Additional Questions - How many years expe                                                                                              |                                                                                           |                     |
| New                                | 23 Aug 2017 | Martin     | Mainter | 2. Additional Questions - What are your favour                                                                                             | Less than 1 year 1 -3 years 🗷 3 - 5 years                                                 | J View application  |
| New                                | 23 Aug 2017 | Marvin     | Mighty  | 3. Select                                                                                                    | More than 5 years                                                                         | ) View application  |
| New                                | 30 Aug 2017 | Bran       | Stark   | Add another question                                                                                                    |                                                                                           | J View application  |
| New                                | 13 Sep 2017 | Michael    | Mainte  | Next > Car                                                                                                    | OR search      AND search                                                                 | J View application  |
| 🔲 💭 Ineligible                     | 23 Aug 2017 | Molly      | Miller  |                                                                                                    | 2. What are your favourite tools                                                          | J View application  |
|                                    |             |            |         |                                                                                                    | Hammer Drill Powersaw                                                                     |                     |
| rreen 1 of 1 🐉                     |             |            |         |                                                                                                    |                                                                                           | Records 1 to 5 of 5 |
|                                    |             |            |         |                                                                                                    |                                                                                           |                     |
|                                    |             |            |         |                                                                                                    | OR search    O    AND search                                                              |                     |

## **OPS APPLICATION FORMS**

| Application Form_OPS and Student_supplemental | OPS staff positions, Student Assistants, and |
|-----------------------------------------------|----------------------------------------------|
| questions                                     | Federal Work Study                           |

## **TEAMS APPLICATION FORMS**

| Application Form_TEAMS Non Vet Pref<br>Eligible_supplemental questions                 | Staff positions that are not eligible for<br>Veterans Preference ( <u>See a list of eligible</u><br><u>positions here</u> ) |
|----------------------------------------------------------------------------------------|----------------------------------------------------------------------------------------------------|
| Application Form_TEAMS Non Vet Pref<br>Eligible_Internal Search_supplemental questions | Staff positions that are not eligible for<br>Veterans Preference and ONLY open to<br>current UF employees                   |
| Application Form_TEAMS Non Vet Pref<br>Eligible_Reference_supplemental questions       | Staff positions that are not eligible for<br>Veterans Preference and using the system's<br>reference collection feature     |

## **TEAMS APPLICATION FORMS VETERANS PREFERENCE**

| Application Form_TEAMS Vet Pref<br>Eligible_supplemental questions                 | Staff positions that are eligible for Veterans<br>Preference ( <u>See a list of eligible positions</u><br><u>here</u> ) |
|------------------------------------------------------------------------------------|----------------------------------------------------------------------------------------------------|
| Application Form_TEAMS Vet Pref Eligible_Internal<br>Search_supplemental questions | Staff positions that are eligible for Veterans<br>Preference and ONLY open to current UF<br>employees                   |

Careers at UF: Staff & Students

| Application Form_TEAMS Vet Pref           | Staff positions that are eligible for Veterans |
|-------------------------------------------|------------------------------------------------|
| Eligible_Reference_supplemental questions | Preference and using the system's reference    |
|                                           | collection feature                             |

## **OTHER APPLICATION FORMS**

| Application Form_UPD           | ONLY for use by the Univ Police Dept                                                     |
|--------------------------------|------------------------------------------------------------------------------------------|
| Application Form_UPD_Reference | ONLY for use by the Univ Police Dept; utilizes the system's reference collection feature |

#### **CREATING DIFFERENT QUESTION FORMATS**

There are several types of question formats to choose from in the Item library. This guide will review how to create three types of supplemental application questions: select list (drop down menu), text field/area, and radio button. Select list (drop down menu).

#### SELECT LIST

1

1. Click select list from the item library options.

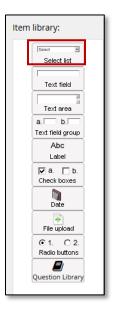

- 2. Enter the question label (this is the question that will be displayed to the applicant).
- 3. Select Yes or No to make answering this question mandatory for applicants or not.
- 4. Enter responses in the Name fields. These will be the options in the drop down menu.a. If more fields are needed, click the add more responses button.
- 5. You may delete or re-order the responses using the menu to the right of the name fields.

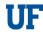

| landatory:* O Yes  No esponses: |  |          |
|---------------------------------|--|----------|
|                                 |  | Delete 🔻 |
|                                 |  | Delete 🔻 |
|                                 |  | Delete 🔻 |
|                                 |  | Delete 🔻 |
|                                 |  | Delete 🔺 |
|                                 |  |          |
|                                 |  |          |

6. Once you are finished creating the question, click save. You'll then be able to preview the format.

|               | I Questions                                                                                           |                                                                                 | Re-order    |
|---------------|----------------------------------------------------------------------------------------------------|---------------------------------------------------------------------------------|-------------|
| Item library: | Page:<br>Do you have experience with Excel? Please indicate how<br>many years of experience you have. | Select<br>Select<br>0 - 1 year<br>2 - 4 years<br>5 - 7 years<br>8 or more years | Edit Delete |
|               | Save                                                                                                  |                                                                                 |             |

*Note:* You may also edit or delete the question from this screen. If you'd like to add more questions, simply select the appropriate type from the item library on the left. If you're done creating questions, click save and you will be taken back to the job card.

#### TEXT FIELD OR TEXT AREA

1. Click text field or text area from the item library options, based on how much information you want the applicant to provide in response to the question. Text area will provide a larger space for the applicant's response than the text field.

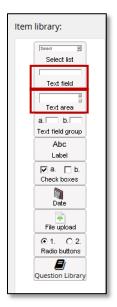

- 2. Enter the **question label** (this is the question that will be displayed to the applicant).
- 3. Select Yes or No to make answering this question mandatory for applicants or not.

| Question label:* |           |  |
|------------------|-----------|--|
| Mandatory:*      | ⊖Yes   No |  |
|                  |           |  |

4. Once you are finished creating the question label, click save. You'll then be able to preview the format.

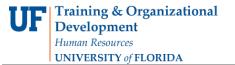

Careers at UF: Staff & Students

| Page title:*            | Additional Questions                                                                                                    | Re-order                |
|-------------------------|----------------------------------------------------------------------------------------------------|-------------------------|
| Hide answers:*(         | ⊖Yes ●No                                                                                                    |                         |
| If hide answe           | ers is set to Yes, then the applicant's responses on that page cannot be seen by users or the applicant on                          | ce they leave the page. |
| Item library:           | Page:                                                                                                    |                         |
| Select list             | Do you have experience with the Microsoft Office suite?<br>Please list the programs you have experience with (Word,<br>Excel, etc.) | Text field example      |
| Text field              |                                                                                                    | Edit Delete Copy        |
| Text area               | Please explain your experience with the Microsoft Office<br>suite. Specify which programs you have worked with and                  |                         |
| Text field group<br>Abc |                                                                                                    | Text area example       |
| Label                   |                                                                                                    |                         |
| Date                    |                                                                                                    | Edit Delete Copy        |
| File upload             |                                                                                                    |                         |
| © 1. O 2.               |                                                                                                    |                         |
| Radio buttons           |                                                                                                    |                         |
| Question Library        | Ŋ                                                                                                    |                         |
|                         |                                                                                                    |                         |
|                         |                                                                                                    |                         |
|                         | Save                                                                                                    |                         |

- 5. You may also edit or delete the question from this screen.
  - a. If you'd like to add more questions, simply select the appropriate type from the item library on the left. If you're done creating questions, click save and you will be taken back to the job card.

#### RADIO BUTTONS

1. Click radio buttons from the item library options.

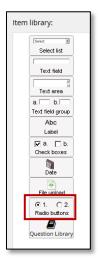

- 2. Enter the question label (this is the question that will be displayed to the applicant).
- 3. Select Yes or No to make answering this question mandatory for applicants or not.

| Question label:*       |            |
|------------------------|------------|
| Mandatory:* O Yes   No |            |
| Responses:             |            |
| Name                   |            |
|                        | Delete 👻   |
|                        | Delete 🔻 🔺 |
|                        | Delete 💌 🔺 |
|                        | Delete 💌 🔺 |
|                        | Delete 🔺   |
|                        |            |

4. Add the responses that will be available to the applicant in the name fields below.

5. Click save once you are done, or the add more responses button if needed.

| Question label:* | have a Bachelor's degree and two years of appro | opirate experience? |        |      |
|------------------|-------------------------------------------------|---------------------|--------|------|
| Mandatory:*      | ⊃Yes                                            |                     |        |      |
| Responses:       |                                                 |                     |        | _    |
| Name             |                                                 |                     |        |      |
| Yes              |                                                 |                     | Delete | •    |
| No               |                                                 |                     | Delete | • 🕶  |
|                  |                                                 |                     | Delete | • •• |
|                  |                                                 |                     | Delete | • •• |
|                  |                                                 |                     | Delete | •    |
| Add more respon  | nses                                            |                     |        |      |
|                  | Sa                                              | ve Cancel           |        |      |

- 6. Now you may review, reorder, add new, edit, or delete questions.
- 7. Once you are done, click save.

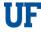

| Page title:* Additiona                                 | Re-order                                                                                                    | r ] |
|--------------------------------------------------------|----------------------------------------------------------------------------------------------------|-----|
| Item library:                                          | Page:                                                                                                    |     |
| Select list                                            | Do you have experience with the Microsoft Office suite?<br>Please list the programs you have experience with (Word,<br>Excel, etc.)                                     |     |
| Text area<br>a. b.<br>Text field group<br>Abc<br>Label | Do you have a Bachelor's degree and two years of appropirate experience?<br>OYes<br>ONo<br>OIn progress                                                                 |     |
| Image: Check boxes       Date                          | Edit Delete         Do you have experience with Microsoft Excel? Please         indicate how many years of experience you have.         Edit Delete         Edit Delete |     |
| File upload                                            |                                                                                                    |     |
|                                                        |                                                                                                    |     |
|                                                        | Save                                                                                                    |     |

8. On the job card, above the Approvals area, you may preview the questions on the application. This is how the questions will appear to the applicants. Click the **preview** button.

| Application Form: | Application Form_TEAMS Non Vet Pref Verview | Customize for job |  |
|-------------------|---------------------------------------------|-------------------|--|
| APPROVALS         |                                             |                   |  |

9. Scroll to page 4 of 9 to preview the questions as they will appear on the application.

| Page 4 of 9: Additional Questions                                                                                                |          |
|----------------------------------------------------------------------------------------------------|----------|
| Do you have experience with the Microsoft Office suite? Please list the<br>programs you have experience with (Word, Excel, etc.) |          |
| Do you have a Bachelor's degree and two years of appropirate<br>experience?                                                      |          |
| ○Yes<br>○No<br>○In progress                                                                                                    |          |
| Do you have experience with Microsoft Excel? Please indicate how many<br>years of experience you have.                           | Select ~ |

10. If you need to edit the questions after previewing them, click the Customize for Job button again.

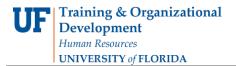

Careers at UF: Staff & Students

| Application Form: | Application Form_TEAMS Non Vet Pref Verview | Customize for job |  |  |
|-------------------|---------------------------------------------|-------------------|--|--|
| APPROVALS         |                                             |                   |  |  |

11. Then you may edit, delete, or create new questions as needed.

| Page title:* Additiona                        | I Questions                                                                                                    | Re-order    |
|-----------------------------------------------|----------------------------------------------------------------------------------------------------|-------------|
| Item library:                                 | Page:                                                                                                    |             |
| Select ist                                    | Do you have experience with the Microsoft Office suite?<br>Please list the programs you have experience with (Word,<br>Excel, etc.) |             |
| Text area<br>a. b.<br>Text field group<br>Abc | Do you have a Bachelor's degree and two years of appropirate experience?<br>OYes<br>ONo                                             | Edit Delete |
| Label                                         | OIn progress Do you have experience with Microsoft Excel? Please indicate how many years of experience you have. Select             | Edit Delete |
| Save                                          |                                                                                                    |             |

12. Click save once you are done. Your recruiter will review the questions once the requisition is at their level for approval.

**Tip:** Department Originators and Approvers have the ability to download a spreadsheet containing applicant information, including answers to the supplemental questions. Instructions on how to use this feature can be found <u>here</u>.